## 供应品 *\**

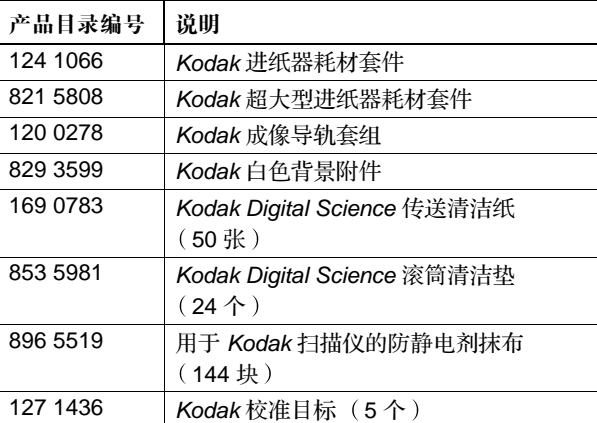

\* 物品可能有所变动

# **Kodak i100** 型系列扫描仪

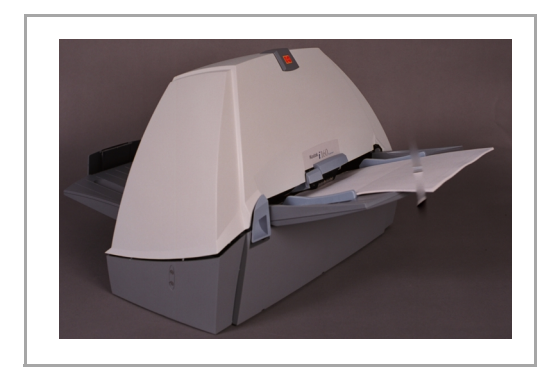

# 快速提示

**www.kodak.com**

**Kodak** 现场服务 **1-800-356-3253**

**Kodak** 技术支持 **1-800-822-1414**

**Kodak** 专业服务 **1-800-525-6325**

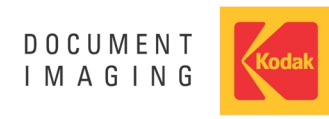

EASTMAN KODAK COMPANY Document Imaging Rochester, New York 14650

.

Kodak 和 Digital Science 是 Eastman Kodak Company 的商标

版权所有© Eastman Kodak Company, 2004。 A-61515\_zh-cn 产品编号 9E3721

# 将扫描仪从 **PC** 移动到 **PC**

若您将扫描仪从 PC 移动到 PC. 请确保您将 IEEE-1394 (FireWire) 正确的重新连接 不这样做将对您的扫描仪造成损 害。请参阅用户指南以获取完整的安装步骤。

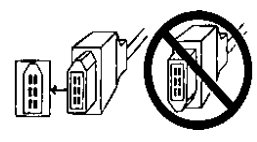

## 清洁与维护

有关详细的清洁与更换步骤, 请参阅用户指南中的*维护*部分。 打开扫描仪盖板

- 1. 关闭扫描仪电源
- 2. 抬起扫描仪盖板的释放装置,拉开扫描仪盖板的插栓。
- 3. 向上拉起以打开扫描仪盖板
- 4. 清洁内部组件或更换部件后, 将盖板关上。
- 5. 打开扫描仪电源

# 进纸模块

#### 更换进纸模块

- 1. 打开扫描仪盖板
- 2. 将前滚筒盖的左侧卷边推压至一端, 并拉起盖板将其取 出

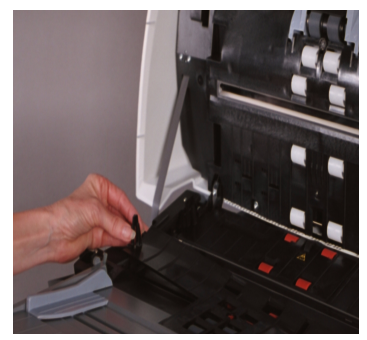

- 注意: 您可能需要稍稍抬起输入托盘才能取出前滚筒盖。
- 3. 将进纸模块推至右边并向上抬起, 取出进纸模块。
- 4. 对准插针将进纸模块推向右边卡入到位, 以便插入新的进 纸模块。
- 5. 重新装上前滚筒盖

## 清洁进纸模块滚轮

用手转动进纸模块滚轮并使用 Kodak 滚筒清洁垫擦拭。为了获 得最佳清洁效果, 与罗纹平行擦拭滚轮, 以便清除罗纹间的残 余物

### 分纸模块 更换分纸模块

- 1. 打开扫描仪盖板
- 2. 下拉分纸模块并将其抬起,以便取出分纸模块。
- 3. 插入新的分纸模块并对准轴端
- 4. 按下分纸模块直至卡入到位

### 清洁分纸滚筒滚轮

用手转动分纸滚筒滚轮并伸用 Kodak 滚筒清洁垫擦拭。为了获 得最佳清洁效果, 与罗纹平行擦拭滚轮, 以便清除罗纹间的残 余物

重要信息: 滚筒清洁垫含有十二醇醚硫酸钠和硅酸钠, 这些物 质会导致眼睛不适。有关 MSDS 的获取内容,请 参考使用指南

### 纸张通道

- 1. 取下传送清洁纸的包装材料
- 2. 调整纸张进纸器导板使其适合清洁纸
- 3. 将清洁纸(胶粘端朝上)纵向插入扫描仪, 直至清除驱动 滚筒中的所有残余物
- 4. 调整进纸器导板至适当位置, 然后将清洁纸(胶粘端朝 上) 横向插入扫描仪, 直至清除驱动滚筒中的所有残余 物
- 5. 使用同一张清洁纸, 重复步骤 3 和 4, 但将清洁纸插入扫 描仪时, 胶粘端朝下, 直至清除驱动滚筒中的所有残余 物
- 注意: 当清洁纸变脏时, 请换用新的清洁纸。

## 成像导轨

## 清洁成像导轨

清洁成像导轨的外露 (顶端)表面。您不需取出成像导轨以进 行清洁 除非成像导轨下面存在尘埃或灰土

- 1. 打开扫描仪盖板
- 2. 继续清洁前, 关闭扫描灯管, 允许扫描仪冷却 5 分钟。
- 3. 使用防静电剂抹布来擦拭上下成像导轨
- 重要信息: 防静电剂抹布含有异丙基酒精, 会导致眼睛不适及 皮肤干燥。执行维护程序后请用肥皂和水洗手。有 关 MSDS 的获取内容, 请参考使用指南。

若要进行更彻底的清洁, 请取出成像导轨。参考安装光盘上的 "安装 Kodak 成像导轨套组"的 PDF 文件说明。

### 彩色图像质量

一般对于彩色图像质量的要求来说多属主观判断 以下是扫描 彩色图像时需注意的一些事项

- 扫描仪 打印机和显示器颜色输出中的差异可能影响对所 扫描文档的观感
- 计算机显示和打印机输出可能因型号和制造商的不同而有 所不同。在一种显示中可接受的图像, 在另一个显示中可 能无法接受
- 区域照明 荧光灯 自然光和白炽灯 可能影响颜色观 感
- 图像中彩色区域的外观可能因其周围内容的不同而产生不 同的观感
- 文档的特性和状况可能影响颜色一致性。
- 不同环境间颜色要求可能不同 (例如, 在商业文档环境 中, 一般在显示器上查看图像, 而在 "按需打印"环境 中, 一般打印出扫描图像)。

要确保扫描仪扫描出最佳质量的图像, 请注意以下事项:

• 清洁扫描仪。扫描仪中的杂物会降低图像质量。 (有关清 洁信息,请参阅维护部分。)

Free Manuals Download Website [http://myh66.com](http://myh66.com/) [http://usermanuals.us](http://usermanuals.us/) [http://www.somanuals.com](http://www.somanuals.com/) [http://www.4manuals.cc](http://www.4manuals.cc/) [http://www.manual-lib.com](http://www.manual-lib.com/) [http://www.404manual.com](http://www.404manual.com/) [http://www.luxmanual.com](http://www.luxmanual.com/) [http://aubethermostatmanual.com](http://aubethermostatmanual.com/) Golf course search by state [http://golfingnear.com](http://www.golfingnear.com/)

Email search by domain

[http://emailbydomain.com](http://emailbydomain.com/) Auto manuals search

[http://auto.somanuals.com](http://auto.somanuals.com/) TV manuals search

[http://tv.somanuals.com](http://tv.somanuals.com/)